## **Email Domain - Re-authentication**

**Step 1** Visit [www.pressreader.com](http://www.pressreader.com/) and log in with your credentials.

**Step 2** Click on "Manage" under my account.

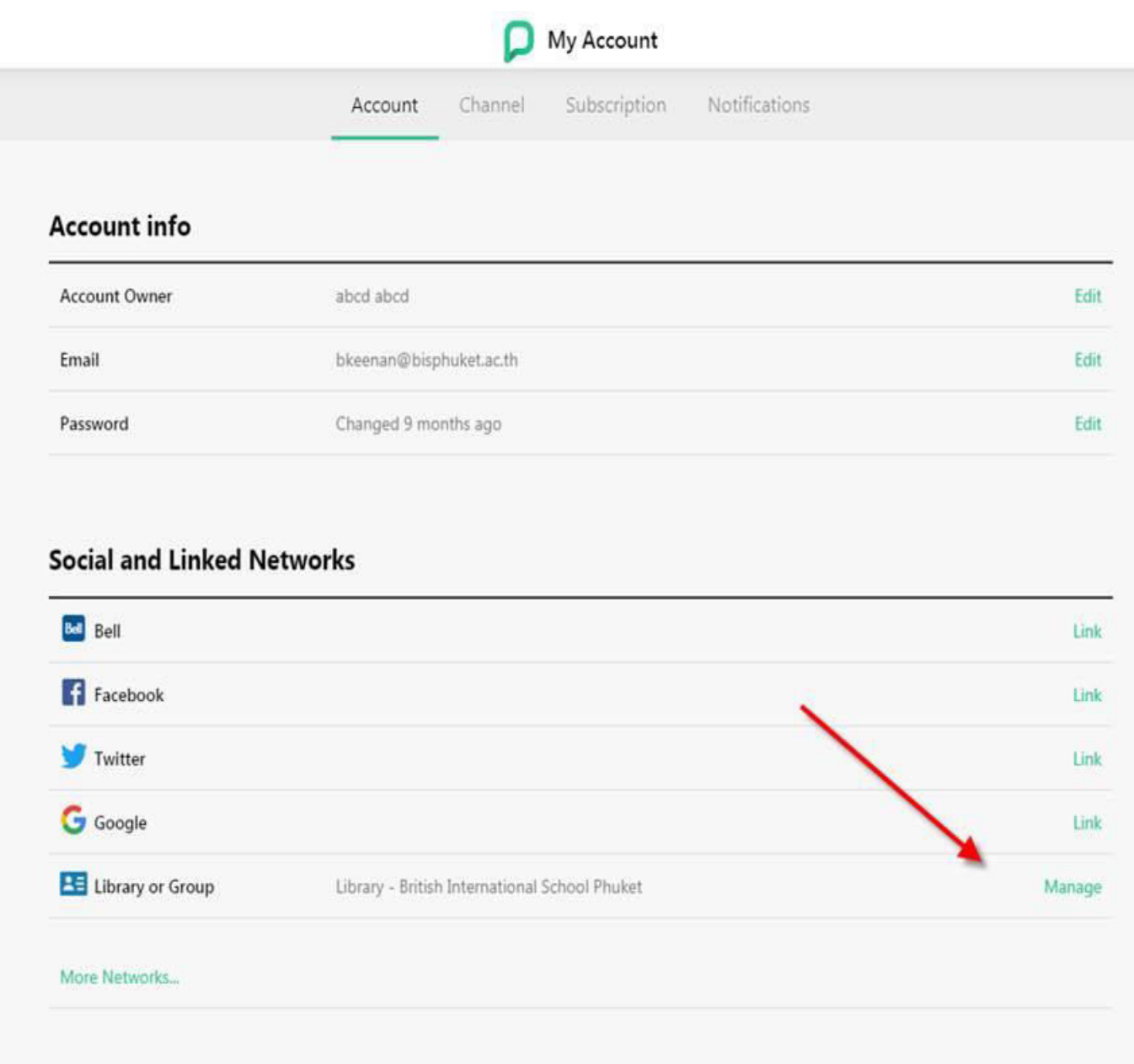

Step 3 Click on "Resend Verification Link" and user must confirm the verification link that has been sent to user's email address.

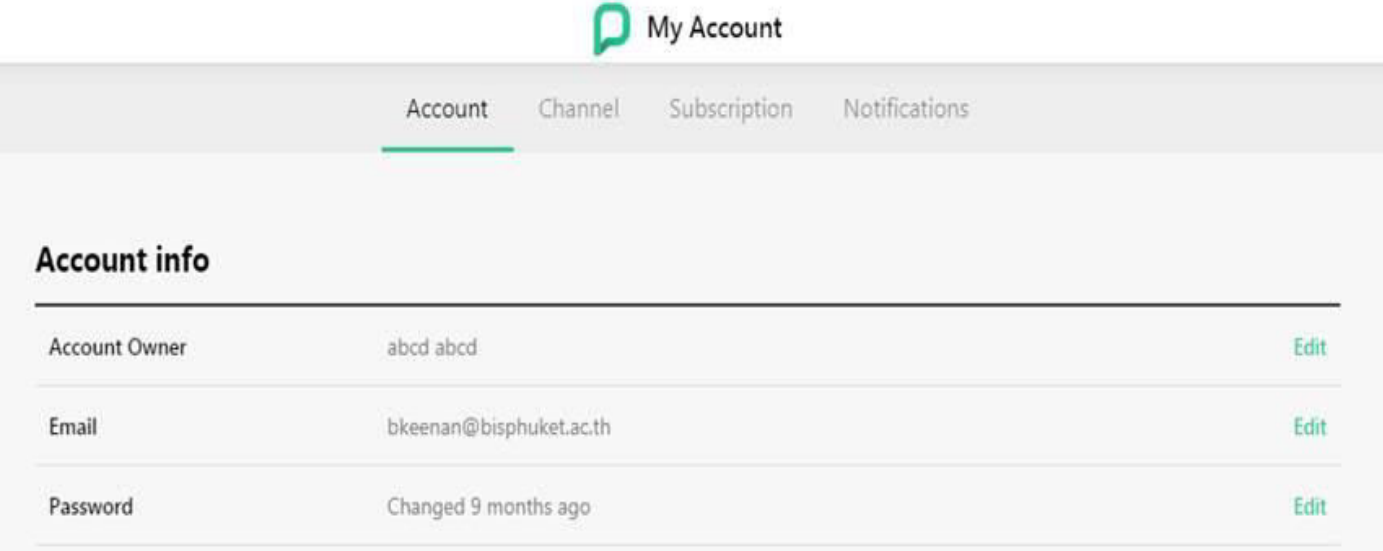

## **Social and Linked Networks**

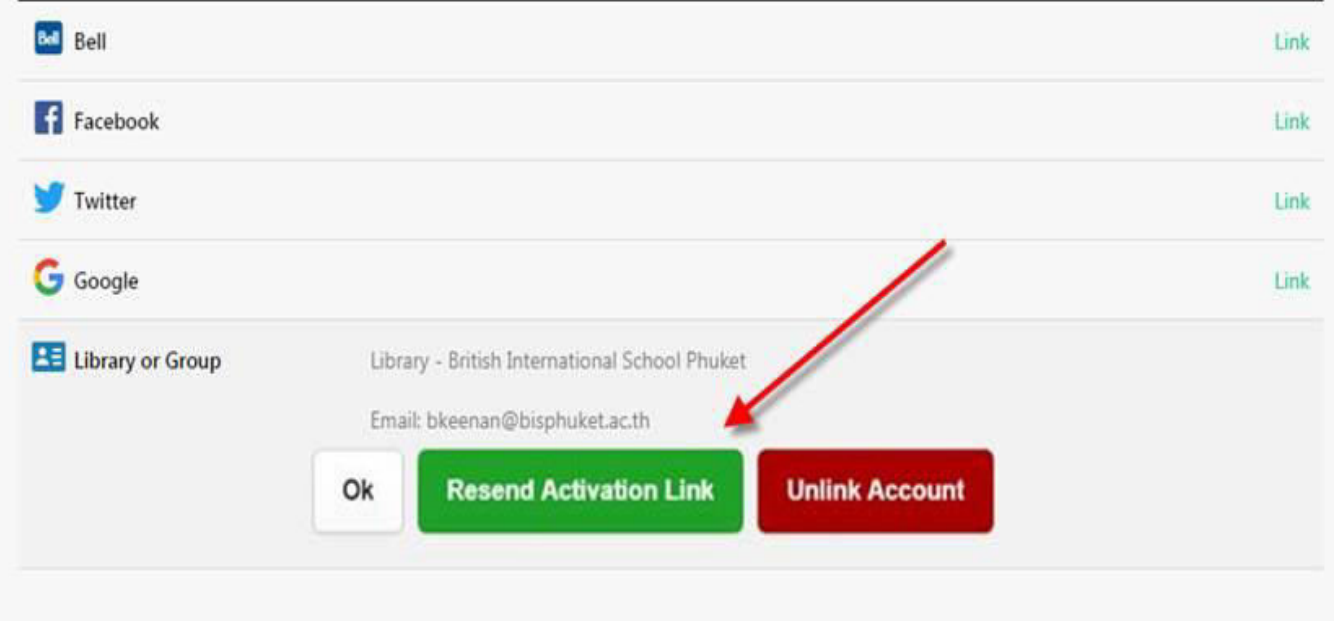

More Networks...